[Introduction](#page-1-0) [Exemple](#page-6-0) [Données manquantes](#page-17-0) [Module graphique](#page-25-0) [Aides diverses](#page-40-0)

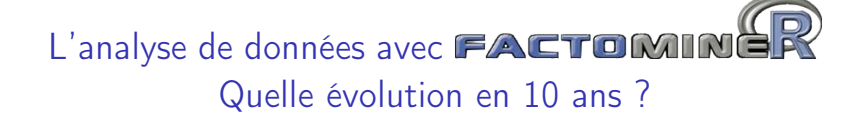

François Husson

Laboratoire de mathématiques appliquées, Agrocampus Rennes

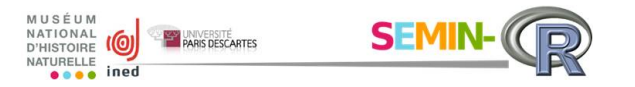

juin 2016

<span id="page-1-0"></span>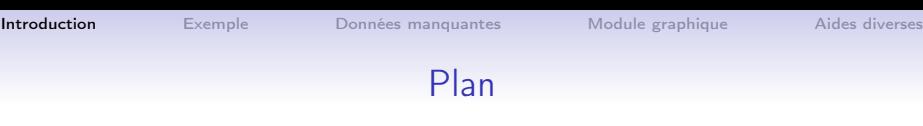

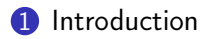

## [Exemple](#page-6-0)

[Données manquantes](#page-17-0)

[Module graphique](#page-25-0)

#### [Aides diverses](#page-40-0)

# Historique du package **FACTOMING**

- 2003 : quelques programmes en S (Splus) : ACP et AFM
- avr 2006 : package FactoMineR (PCA, CA, MCA, MFA, etc.)
- avr 2007 : article sur FactoMineR (Journal of Statistical Software)
- avr 2007 · site internet
- nov 2007 : package RcmdrPlugin.FactoMineR (menu déroulant)

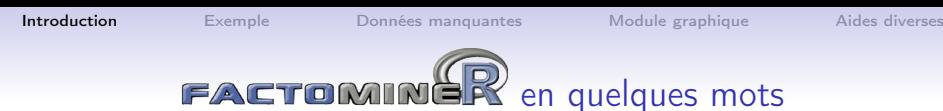

Le package

- propose des méthodes d'analyses factorielles et de classification
- de nombreux indicateurs (qualité de représentation, contribution, description automatique des axes, ...)
- possibilité d'ajouter des éléments supplémentaires
- interface graphique (en français et en anglais)
- gestion des données manquantes (avec le package missMDA)
- module graphique
- aides à l'utilisateur (site internet, vidéos, livres)

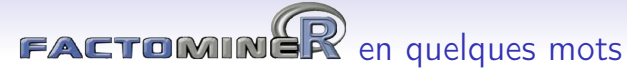

Différentes méthodes pour différents formats de données :

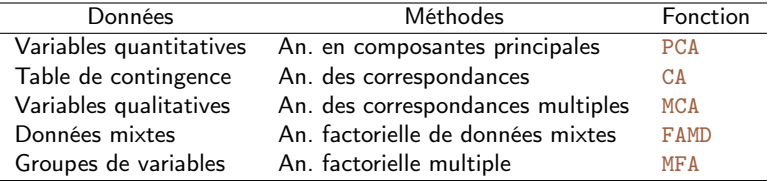

Méthodes de classification et méthodes outils complémentaires :

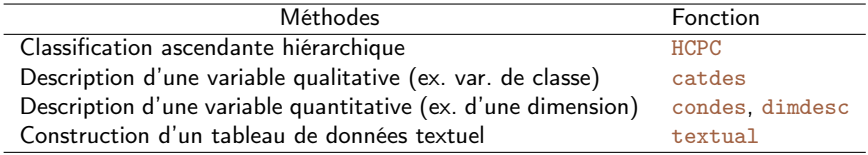

**[Introduction](#page-1-0)** [Exemple](#page-6-0) [Données manquantes](#page-17-0) [Module graphique](#page-25-0) [Aides diverses](#page-40-0)

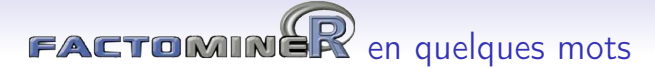

#### Quelques méthodes avancées pour différents formats de données :

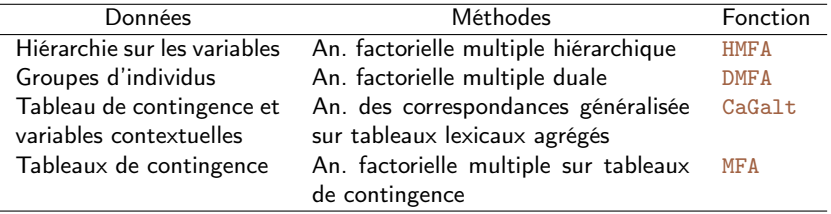

<span id="page-6-0"></span>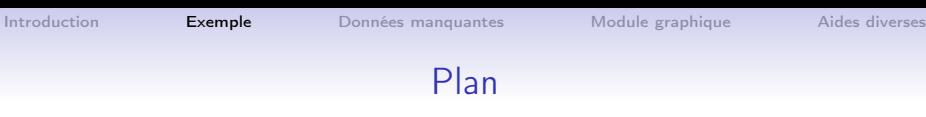

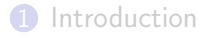

## [Exemple](#page-6-0)

[Données manquantes](#page-17-0)

[Module graphique](#page-25-0)

#### [Aides diverses](#page-40-0)

# Description sensorielle de vins de Loire

- 10 vins blancs du Val de Loire : 5 Vouvray 5 Sauvignon
- descripteurs sensoriels : acidité, amertume, odeur agrume, etc.

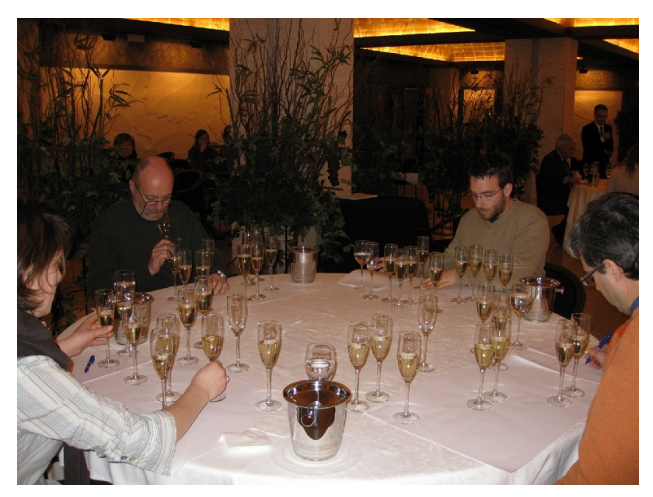

# Description sensorielle de vins de Loire

- 10 vins blancs du Val de Loire : 5 Vouvray 5 Sauvignon
- descripteurs sensoriels : acidité, amertume, odeur agrume, etc.

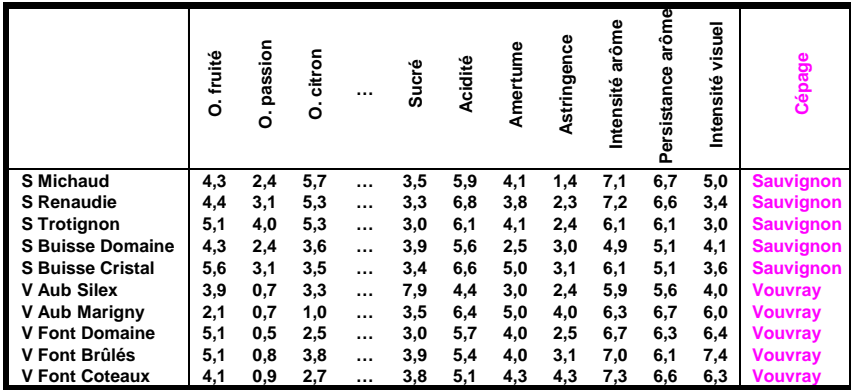

 $\bigcap$ 

# Description sensorielle de vins : comparaison de jurys

- 10 vins blancs du Val de Loire : 5 Vouvray 5 Sauvignon
- description sensorielle de 3 jurys : œnologue, conso., étudiant
- · notes hédoniques de 60 consommateurs : appréciation globale

Groupes de variables quantitatives

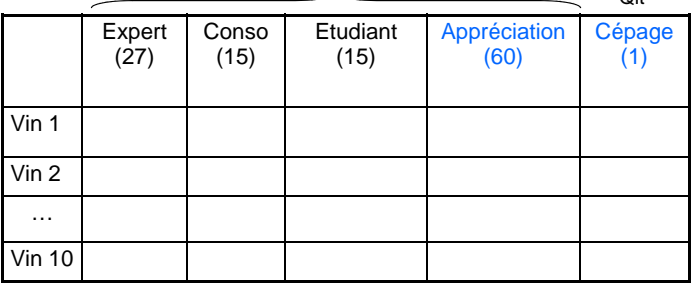

- Quelle description commune des vins (par ttes les variables)?
	- Y-a t'il des spécificités par jury ?
	- Comparer les typologies de chaque jurys (analyses séparées)

# Graphe des individus

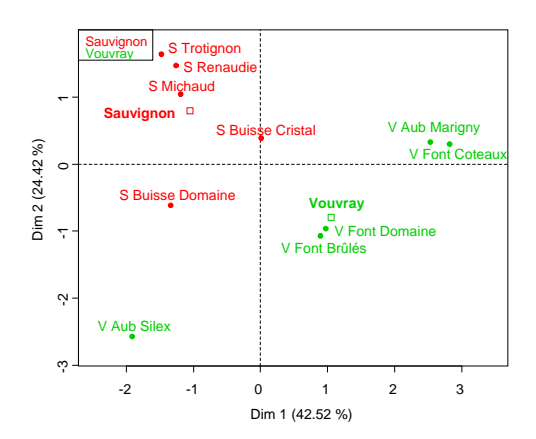

- Les deux cépages sont bien séparés
- Les Vouvray sont plus différents du point de vue sensoriel
- Plusieurs groupes de vins, ...

## Représentation des variables

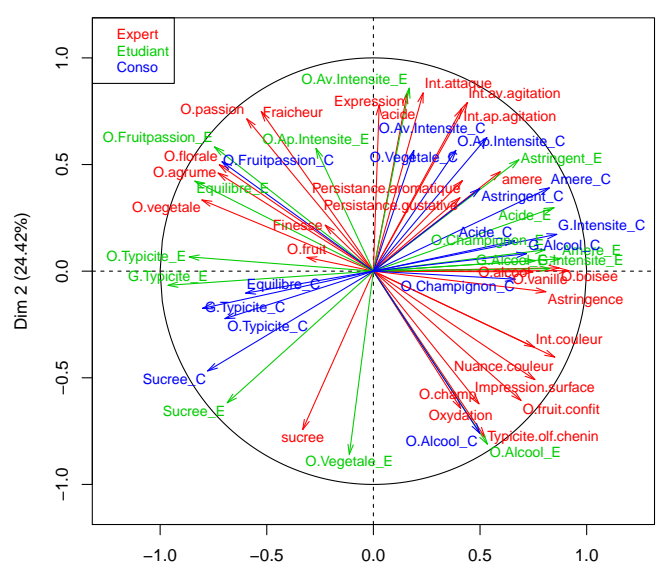

Dim 1 (42.52%)

## Représentation des variables

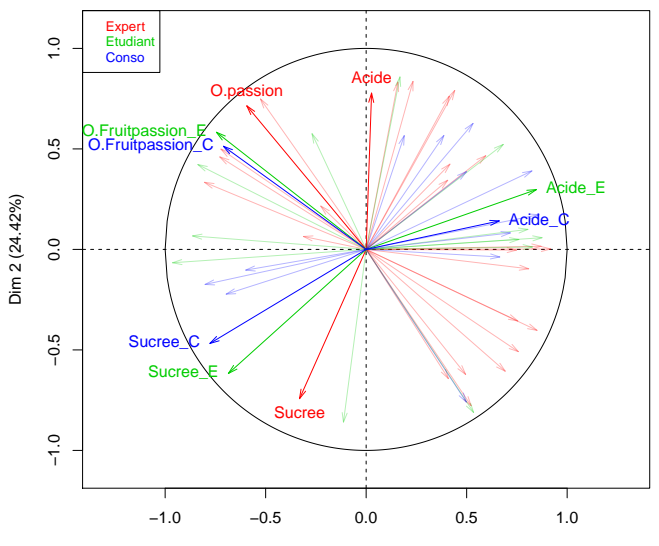

Dim 1 (42.52%)

# Etude des groupes

- ⇒ Comparaison synthétique des groupes
- $\Rightarrow$  Les positions des observations sont-elles similaires d'un groupe à l'autre ? Les nuages de points partiels sont-ils similaires ?

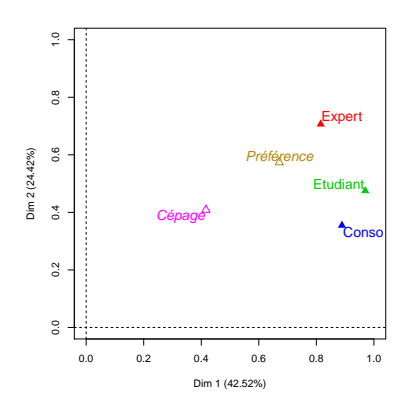

- 1ère dimension commune à tous les groupes
- 2ème dimension due au groupe Expert
- 2 groupes sont proches quand ils induisent la même structure

## Représentation des points partiels

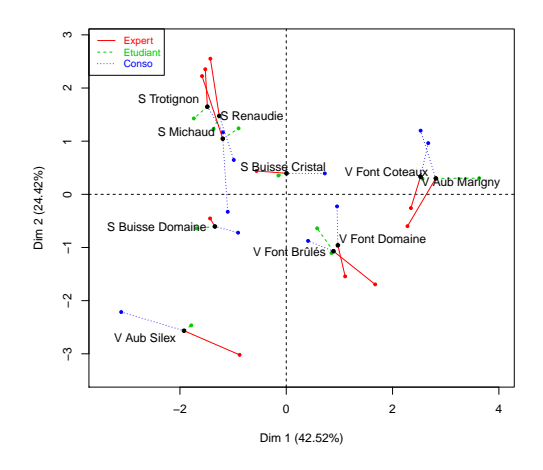

- point partiel  $=$  représentation d'un individu vu par un groupe
- un individu est au barycentre de ses points partiels
- un individu est "homogène" si ses points partiels sont proches

## Représentation de variables supplémentaires

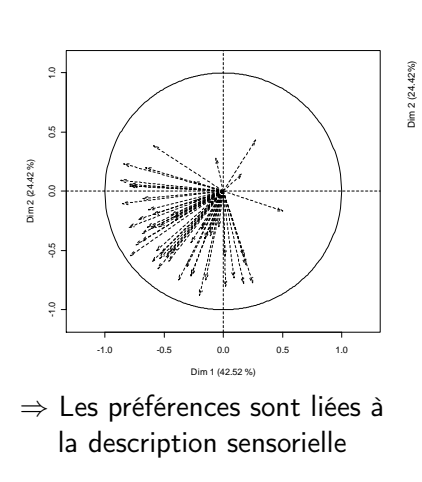

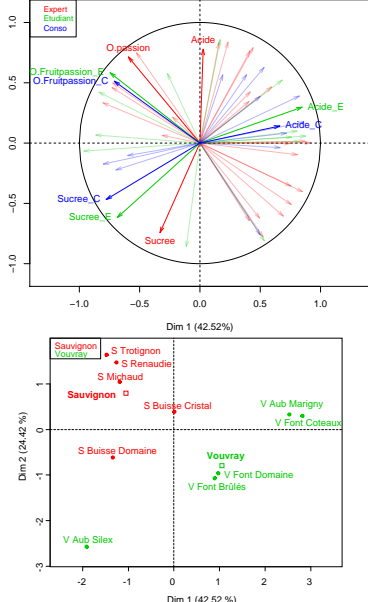

## Représentation de variables supplémentaires

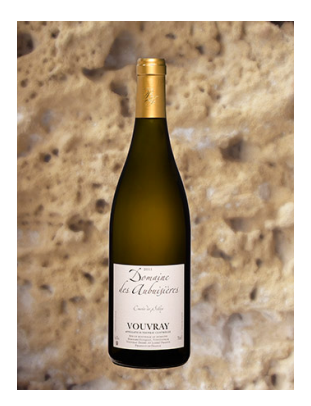

Vin préféré : Vouvray Aubuisières Silex

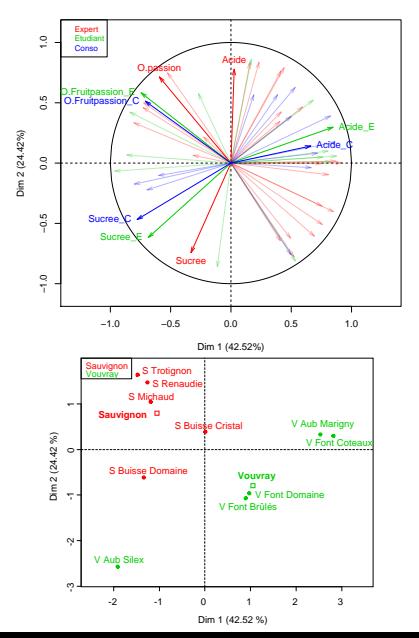

12 / 37

<span id="page-17-0"></span>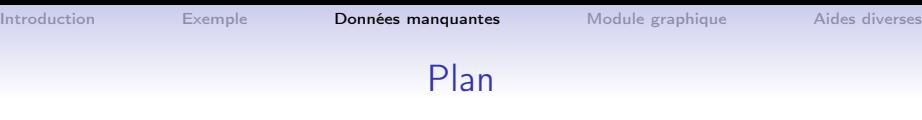

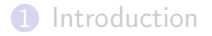

## [Exemple](#page-6-0)

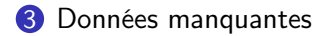

[Module graphique](#page-25-0)

#### [Aides diverses](#page-40-0)

# Gestion des données manquantes avec missMDA

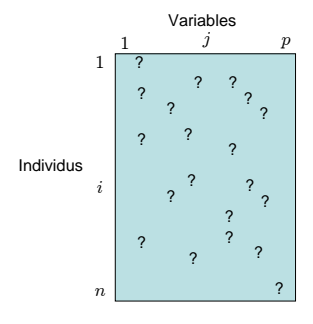

Etude et mise en œuvre des méthodes factorielles en présence de données manquantes : ACP, ACM, AFDM, AFM

**1** Imputation par analyse factorielle itérative

2 Analyse du tableau complété

# ACP Itérative

Principe : imputer par des valeurs qui n'influent pas sur les résultats de l'ACP

- $\textbf{D}$  initialisation  $\ell = 0 : X^0$  (imputation par la moyenne)
- $\bullet$  itération  $\ell$  :
	- (a) ACP sur le tableau complété  $\rightarrow (F^{\ell}, U^{\ell})$ ; S dimensions conservées
	- (b) données manquantes imputées par  $F^{\ell}U^{\ell\prime}$  $\Longrightarrow X^\ell = W*X + (1-W)*F^\ell U^{\ell\prime}$
	- (c) moyennes (et écarts-types) sont mis à jour
- 3 étapes d'estimation et d'imputation sont répétées
- $\implies$  fournit les axes et composantes principales (mieux que Nipals)  $\implies$  fournit une imputation du jeu de données

## Gestion des données manquantes : exemple en ACP

```
> library(missMDA)
> data(orange)
```

```
> nb <- estim_ncpPCA(orange,ncp.max=5) ## Estime le nb de dimensions
```
- > comp <- imputePCA(orange,ncp=nb,scale=TRUE) ## Complète le tableau
- > res.pca <- PCA(comp\$completeObs) ## Effectue l'ACP

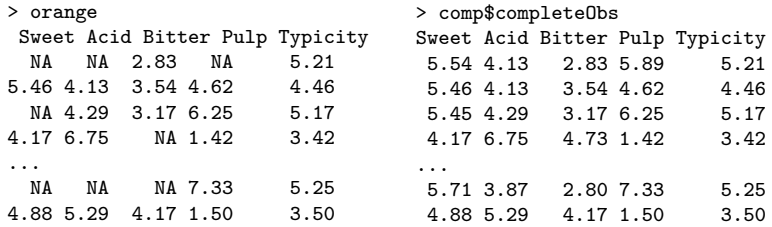

# Imputation multiple en ACP

⇒ ACP itérative : une méthode d'imputation simple

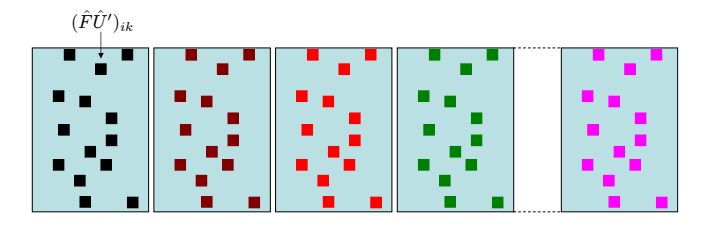

⇒ Une valeur unique ne peut pas refléter la variabilité de prédiction

 $\Rightarrow$  Imputation multiple : générer plusieurs valeurs plausibles pour chaque valeur manquantes

# Visualisation de l'incertitude liée aux données manquantes

> library(missMDA) > mi <- MIPCA(orange, scale = TRUE, ncp=2) > mi\$res.MI ## sortie pour les tableaux imputés > plot(mi)

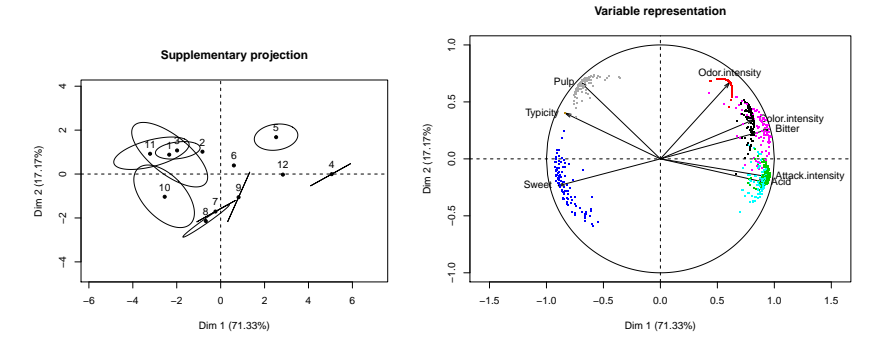

Permet d'éviter d'analyser des tableaux avec trop de données manquantes

# Gestion des données manquantes : exemple en ACM

- > library(missMDA)
- > data(vnf)
- > nb <- estim\_ncpMCA(vnf,ncp.max=5) ## Estime le nb de dimensions
- 

- > imp <- imputeMCA(vnf, ncp=nb) ## Complète le tableau disjonctif
- > res <- MCA(vnf,tab.disj=imp\$tab.disj) ## ACM utilisant tab disj complété

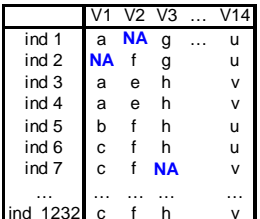

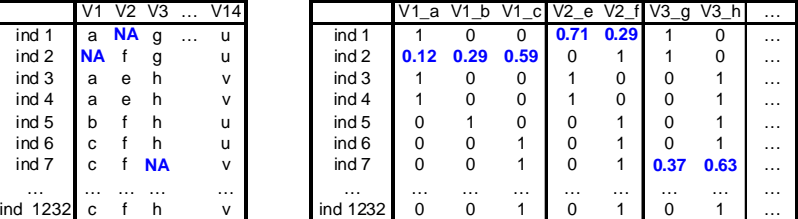

#### $\implies$  Même principe avec FAMD et MFA

# Traitement d'un questionnaire avec données manquantes

• 1232 répondants, 14 questions, 35 modalités, 9% de données manquantes pour 42% des répondants

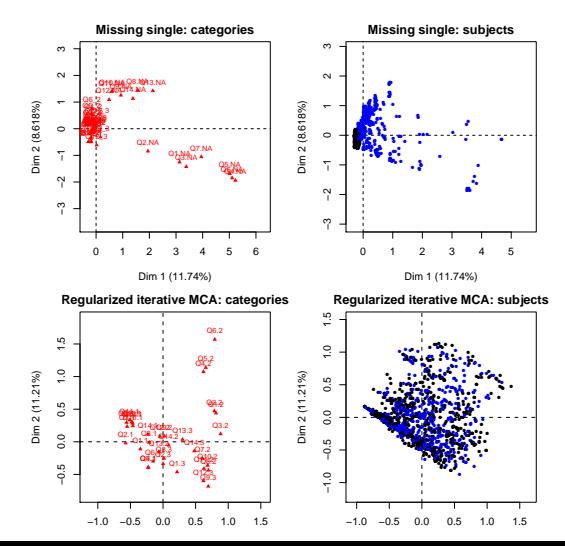

<span id="page-25-0"></span>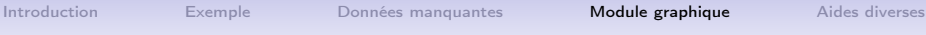

## Plan

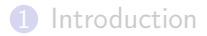

### [Exemple](#page-6-0)

[Données manquantes](#page-17-0)

[Module graphique](#page-25-0)

### [Aides diverses](#page-40-0)

# Graphe des individus : AVANT

#### > plot(res.pca, autoLab="no")

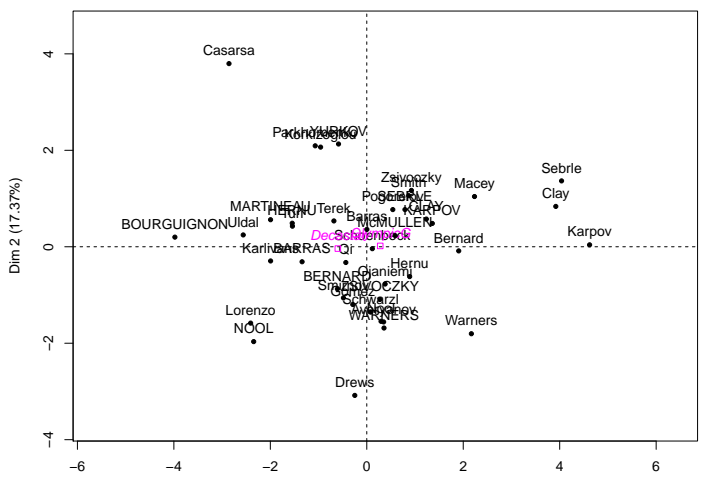

#### **Avant**

Dim 1 (32.72%)

# Graphe des individus : APRES

> plot(res.pca, autoLab="auto") ## "yes" si nb éléments <50 sinon "no"

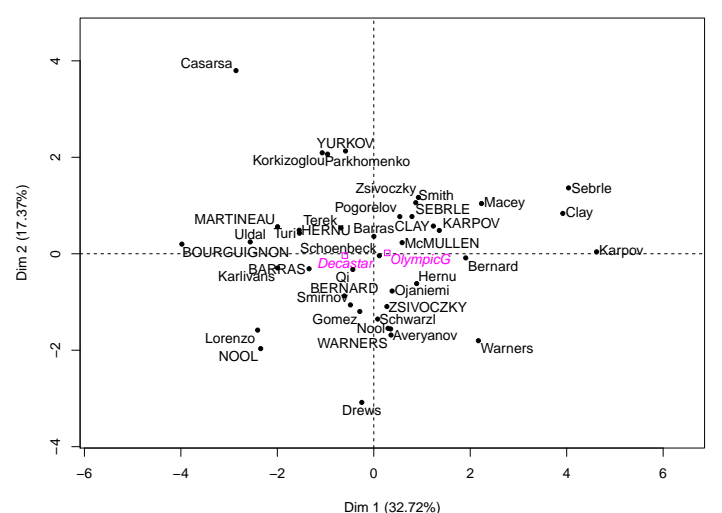

### **Après**

# Module graphique

- Concerne toutes les fonctions graphiques plot. PCA, plot.MCA, plot.CA, plot.FAMD, plot.MFA
- La fonction autoLab positionne les libellés de façon optimale
	- placement des libellés sur l'extérieur du graphique
	- calcul du taux de recouvrement des libellés
	- algorithme itératif minimisant le taux de recouvrement
- Quelques astuces complémentaires :
	- sélectionner des éléments
	- réduire la taille des caractères (cex =  $0.7$ )
	- agrandir la fenêtre graphique
	- mettre une ombre sous les libellés
	- relancer la fonction  $\implies$  graphe légèrement différent

# Sélection des individus par leur qualité de représentation

> plot(res.pca, habillage="Competition", select="cos2 0.6")

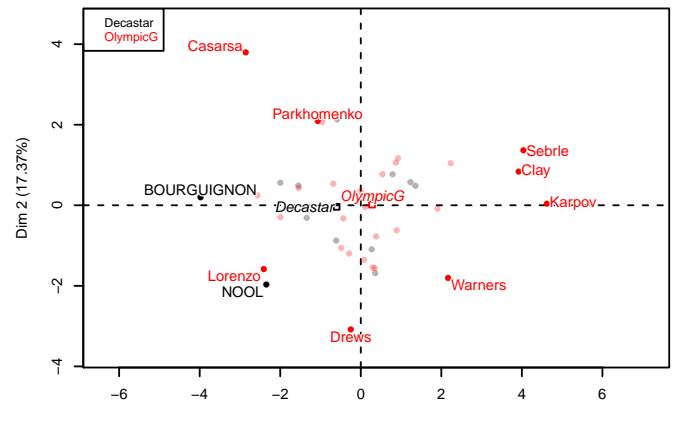

#### **Individuals factor map (PCA)**

Dim 1 (32.72%)

# Sélection des modalités par leur qualité de représentation

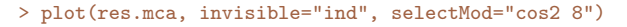

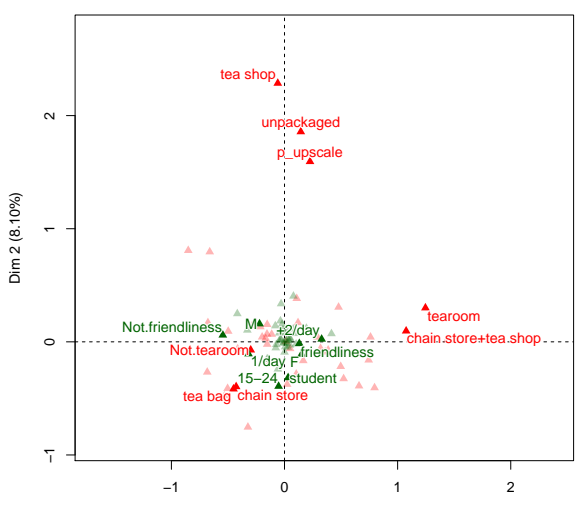

Dim 1 (9.88%)

## Sélection des éléments par leur contribution

> plot(res.mca,select="contrib 10",selectMod="contrib 10",shadow=TRUE)

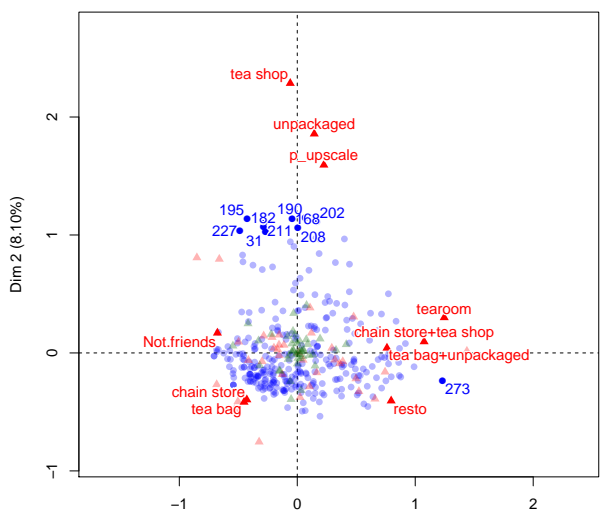

Dim 1 (9.88%)

## Sélection des éléments par une liste

- > liste <- c("V Aub Silex","S Trotignon","V Aub Marigny")
- > plot(res, partial="all", select=liste, title="Graphe des individus")

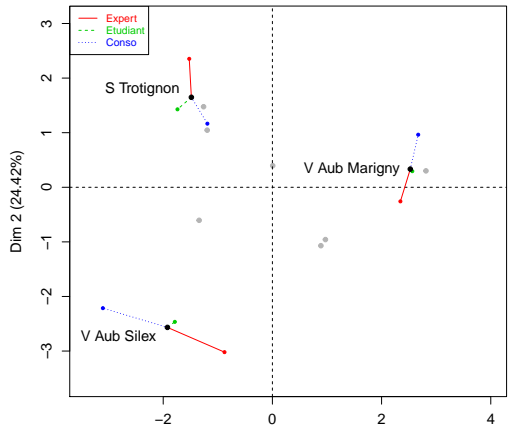

**Graphe des individus**

Dim 1 (42.52%)

## Sélection des variables par leur contribution

> plot(res,choix="var", select="contrib 8", unselect=0, shadow=TRUE)

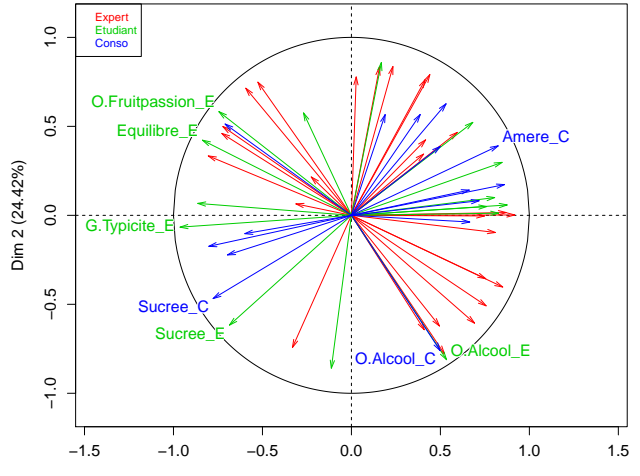

**Correlation circle**

Dim 1 (42.52%)

# Module graphique

#### • Principaux arguments :

autoLab = "auto" ## position optimale des libellés si nb éléments <50 shadowtext = TRUE ## ombre sous le libellé invisible=c("ind","ind.sup") ## rend invisibles certains éléments

#### • Sélection des éléments par :

```
select = 1:4 ## 4 premiers indiv
select = c("i1", "i3") ## liste d'indiv
select = "cos2 5" ## 5 indiv les mieux représentés
select = "\cos 2 0.6" ## indiv avec \cos 2 > 0.6select = "coord 3" ## 3 indiv avec coordonnées les + grandes
selectMod = "contrib 8" ## 8 modalités avec contributions les + grandes
unselect = 0.5 ## transparence des éléments non sélectionnés
unselect = 0 ## éléments non sélectionnés de même couleur
unselect = 1 ## éléments non sélectionnés non dessinés
unselect = "grey30" ## éléments non sélectionnés en gris
```
- Permettre à l'utilisateur de réaliser des analyses statistiques sans besoin de maîtriser le code
- Visualisation en temps réel des modifications apportées
- Optimisation du visuel des graphiques avant exportation
- Tous les résultats directement disponibles dans un seul objet

Un seul paramètre en entrée :

- Un jeu de données : réalise directement l'analyse factorielle sur les données
	- > library(Factoshiny)
	- > data(hobbies)
	- > res <- MCAshiny(hobbies)

### • Un objet résultat de FactoMineR

```
> data(children)
> res.ca <- CA(children, row.sup = 15:18, col.sup=6:8, graph=FALSE)
> res <- CAshiny(res.ca)
```
### • Un objet résultat de Factoshiny

```
> data(decathlon)
```
- > res <- PCAshiny(decathlon)
- > res2 <- HCPCshiny(res)

Une fois l'application lancée, possibilité de modifier :

- Paramètres de la fonction d'analyse factorielle
	- choix de variables supplémentaires
	- choix d'individus supplémentaires
	- normer ou non les variables
- Paramètres graphiques :
	- choix des dimensions
	- taille de police
	- coloriage par variable qualitative
	- sélection par qualité de représentation, contribution, liste
	- etc. (cf. paramètres graphiques des fonctions plot.PCA, plot.MCA, etc.)
- Paramètres de téléchargement
	- graphes exportables en png, pdf, jpeg

En sortie, plusieurs onglets disponibles :

- graphes : graphes par défaut des fonctions PCA, CA, etc.
- valeurs : résume les principaux résultats (cf. summary.PCA, summary.CA, etc.)
- description automatique des axes : résultats de dimdesc
- résumé du jeu de données : cf. fonction summary de R
- données : affichage du jeu de données
- $\implies$  Toutes ces sorties s'adaptent aux choix de l'utilisateur

# De nouveaux packages graphiques

- le package explor
	- graphes interactifs
	- possibilité de bouger les libellés
- le package factoextra
	- basé sur ggplot2
	- construction séquentielle des graphes en ajoutant des couches

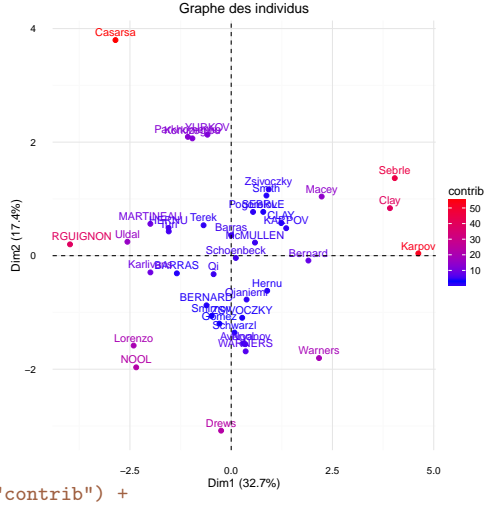

- > library(factoextra)
- > fviz\_pca\_ind(res.pca, col.ind="contrib") + labs(title="Graphe des individus") + scale\_color\_gradient2(mid="blue",high="red") + theme minimal()

<span id="page-40-0"></span>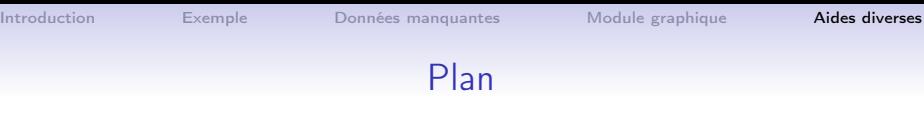

### [Introduction](#page-1-0)

## [Exemple](#page-6-0)

[Données manquantes](#page-17-0)

[Module graphique](#page-25-0)

## [Aides diverses](#page-40-0)

## Aides à l'utilisateur : un menu déroulant

#### Le package RcmdrPlugin.FactoMineR

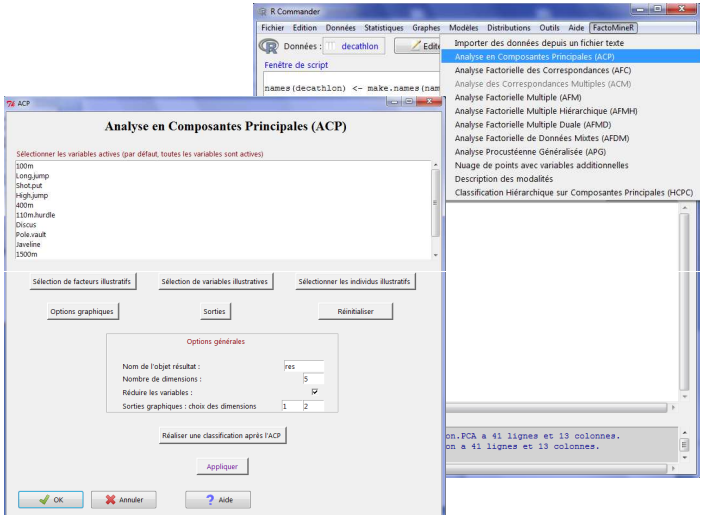

# Aides à l'utilisateur : site internet

- <http://factominer.free.fr>
- en anglais et en français
- exemples, aides sur les fonctions, références, etc.

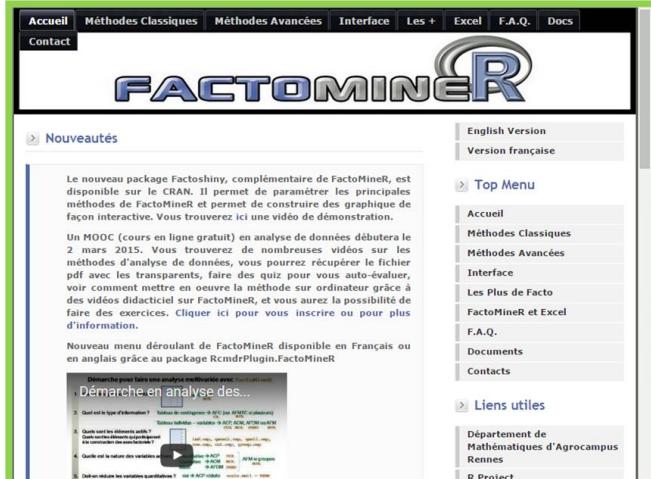

30 / 37

# Aides à l'utilisateur : un Google group

- <https://groups.google.com/group/factominer-users/>
- possibilité de poser des questions et/ou répondre
- en français ou en anglais

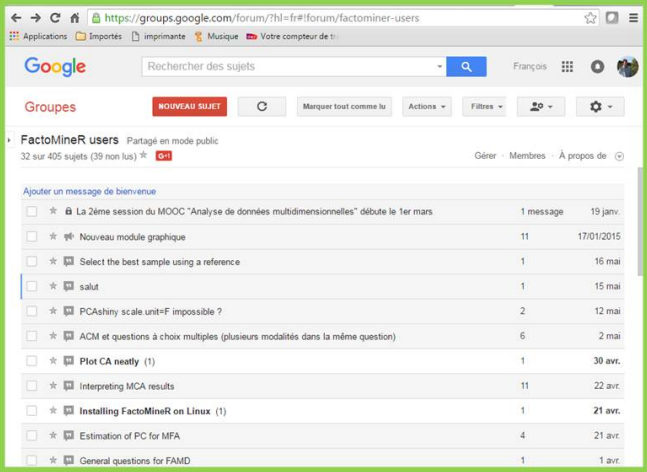

31 / 37

## Aides à l'utilisateur : des vidéos

- [page enseignement de François Husson](http://math.agrocampus-ouest.fr/infoglueDeliverLive/membres/Francois.Husson/enseignement)
- disponible dans les aides de FactoMineR

#### Analyse de données avec FactoMineR

L'analyse de données avec R et FactoMineR. Comment faire une ACP, une ACM, une AFM ou encore une classification ? Quelles aides à l'interprétation ? Comment construire des graphiques lisibles ? commen...

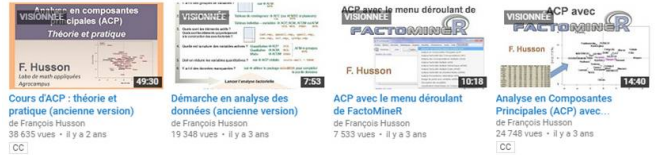

#### Exploratory multivariate analysis with R and FactoMineR

This video shows how to perform exploratory multivariate analyses in a French way using R and FactoMineR and how to handle missing values...

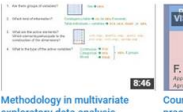

de Francois Husson

7973 vues · il y a 3 ans

Husson 59.32

#### se on PCA: theory and practice

de Francois Husson 20 801 vues · il y a 2 ans  $\sim$ 

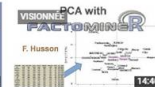

#### **Principal component analysis** (PCA) with R

de Francois Husson 25 377 vues · il y a 3 ans cc.

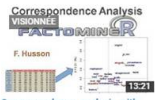

#### Correspondence analysis with FactoMineR

de Francois Husson  $6114$  vues  $\cdot$  il y a 2 ans

# Aides à l'utilisateur : diffusion

- 2 articles dans J. of stat. software [\(FactoMineR,](https://www.jstatsoft.org/article/view/v025i01) [missMDA\)](https://www.jstatsoft.org/article/view/v070i01)
- 2 articles dans R journal [\(CA-galt,](https://journal.r-project.org/archive/2015-1/kostov-becuebertaut-husson.pdf) [MFACT\)](https://journal.r-project.org/archive/2013-1/kostov-becuebertaut-husson.pdf)
- Des livres :

Analyse de données avec R (2<sup>e</sup> ed) Statistique avec R (3<sup>e</sup> ed)

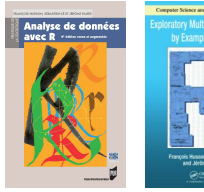

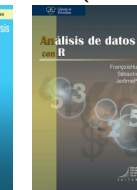

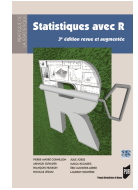

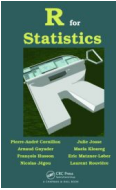

# Aides à l'utilisateur : chaîne Youtube

- <https://www.youtube.com/HussonFrancois>
- playlists en français (27 vidéos de cours & 18 vidéos logiciel)
- playlist en anglais (11 vidéos)

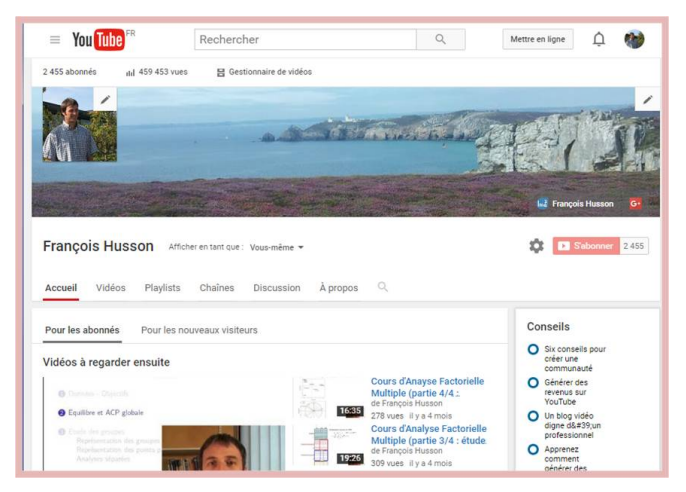

# Aides à l'utilisateur : un MOOC

- [https://www.fun-mooc.fr/](https://www.fun-mooc.fr/courses/agrocampusouest/40001S02/session02/about)
- 2 sessions (2015 = 5000, 2016 = 4550 participants)
- 5 semaines de cours : ACP, AFC, ACM, CAH, AFM

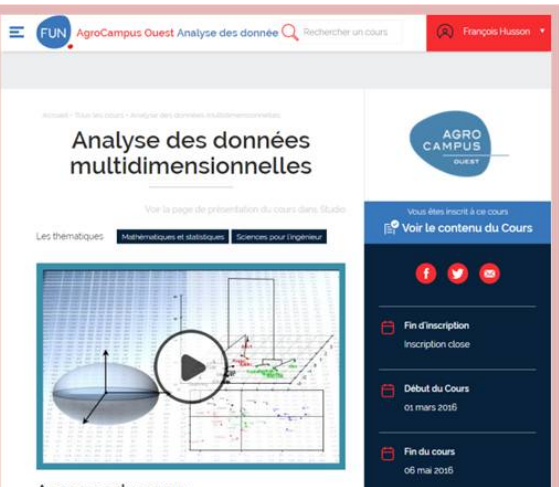

35 / 37

# Un projet en analyse des données

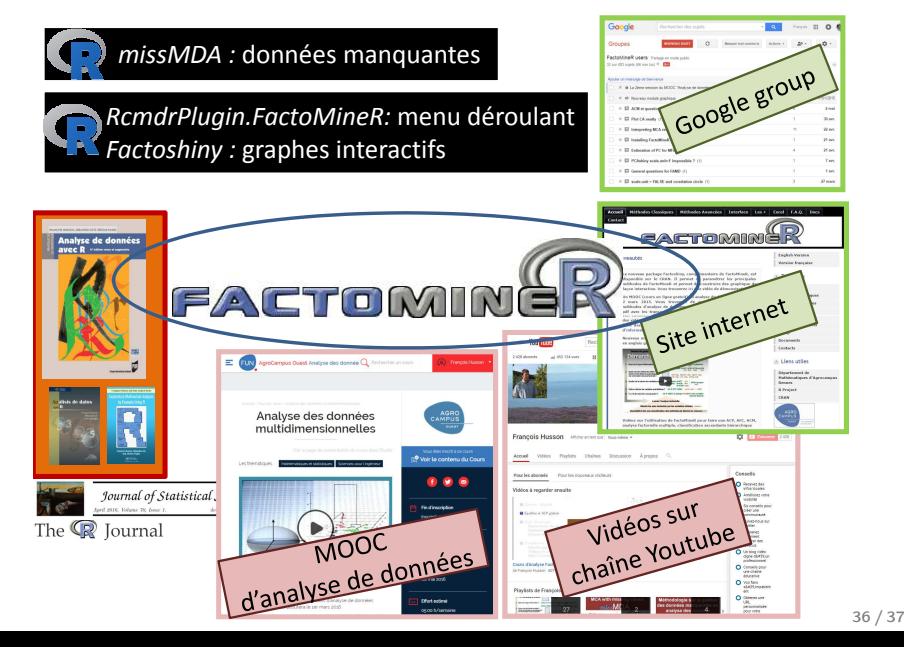

# D'un package à un projet sur l'analyse de données

- 2003 : quelques programmes en S (Splus) : ACP, AFM
- avr 2006 : package FactoMineR (PCA, CA, MCA, MFA, etc.)
- avr 2007 : article sur FactoMineR (Journal of Statistical Software)
- avr 2007 · site internet
- nov 2007 : package RcmdrPlugin.FactoMineR (menu déroulant)
- juin 2009 & fév 2016 : Analyse de données avec R
- mai 2010 : package missMDA (gestion des données manquantes)
- jan 2011 : Exploratory Multivariate Analysis by Example Using R
- avr 2011 : tutoriels vidéos
- sep 2011 : Google group
- nov 2012 : Análisis de datos con R
- mar 2013 : chaîne Youtube (vidéos de cours et didacticiel)
- juin 2013 : article sur MFACT (R Journal)
- fév 2014 : cours en ligne d'analyse de données (en local)
- fév 2015 : package Factoshiny (graphes interactifs)
- mar 2015 & 2016 : MOOC d'analyse de données (FUN)
- juin 2015 : article sur CA-Galt (R Journal)
- avr 2016 : article sur missMDA (Journal of Statistical Software)
- packages factoextra et explor (graphes interactifs) 37 / 37

# D'un package à un projet sur l'analyse de données

- 2003 : quelques programmes en S (Splus) : ACP, AFM
- avr 2006 : package FactoMineR (PCA, CA, MCA, MFA, etc.)
- avr 2007 : article sur FactoMineR (Journal of Statistical Software)
	- avr 2007 : site internet
- nov 2007 : package RcmdrPlugin.FactoMineR (menu déroulant)
- juin 2009 & fév 2016 : Analyse de données avec R
- mai 2010 : package missMDA (gestion des données manquantes)
- jan 2011 : Exploratory Multivariate Analysis by Example Using R
- avr 2011 : tutoriels vidéos
- sep 2011 : Google group
- $\bullet$  nov 2012 : Análisi
- mar 2013 : chaîne Youtube (vidéos de cours et didacticiel)
- juin 2013 : article sur MFACT (R Journal)
- fév 2014 : cours en ligne d'analyse de données (en local)
- fév 2015 : package Factoshiny (graphes interactifs)
- mar 2015 & 2016 : MOOC d'analyse de données (FUN)
- juin 2015 : article sur CA-Galt (R Journal)
- avr 2016 : article sur missMDA (Journal of Statistical Software)
- packages factoextra et explor (graphes interactifs) 37 / 37